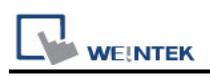

# **Mitsubishi MR-MQ100 (Ethernet)**

Supported Series: Mitsubishi MR-MQ100-Ethernet Website: [http://www.mitsubishi-automation.com](http://www.mitsubishi-automation.com/)

### **HMI Setting:**

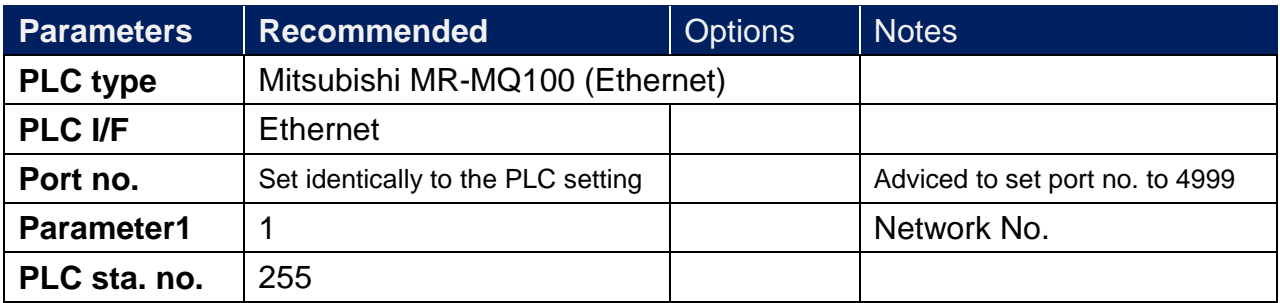

# **PLC Setting:**

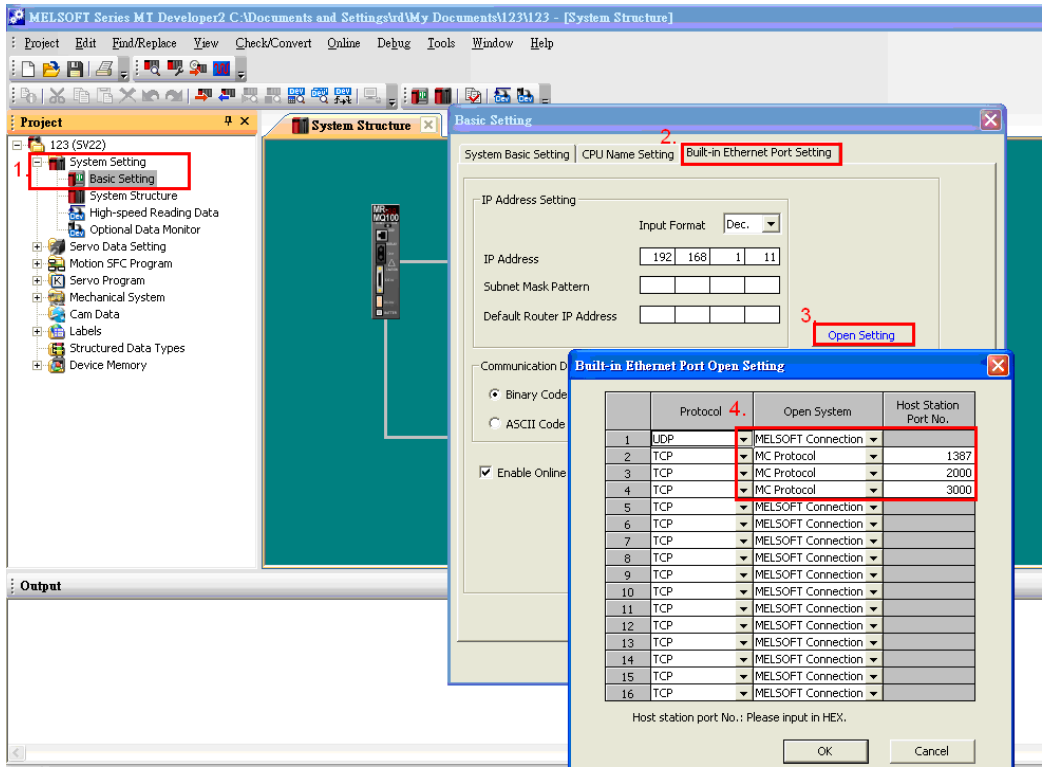

- 1. Click [Basic Setting].
- 2. [Built-in Ethernet Port Setting].
- 3. Click [Open Setting] and then set the IP address and communication data code.
- 4. Set the MC Protocol-TCP Port No. (Hex)

### **Device Address:**

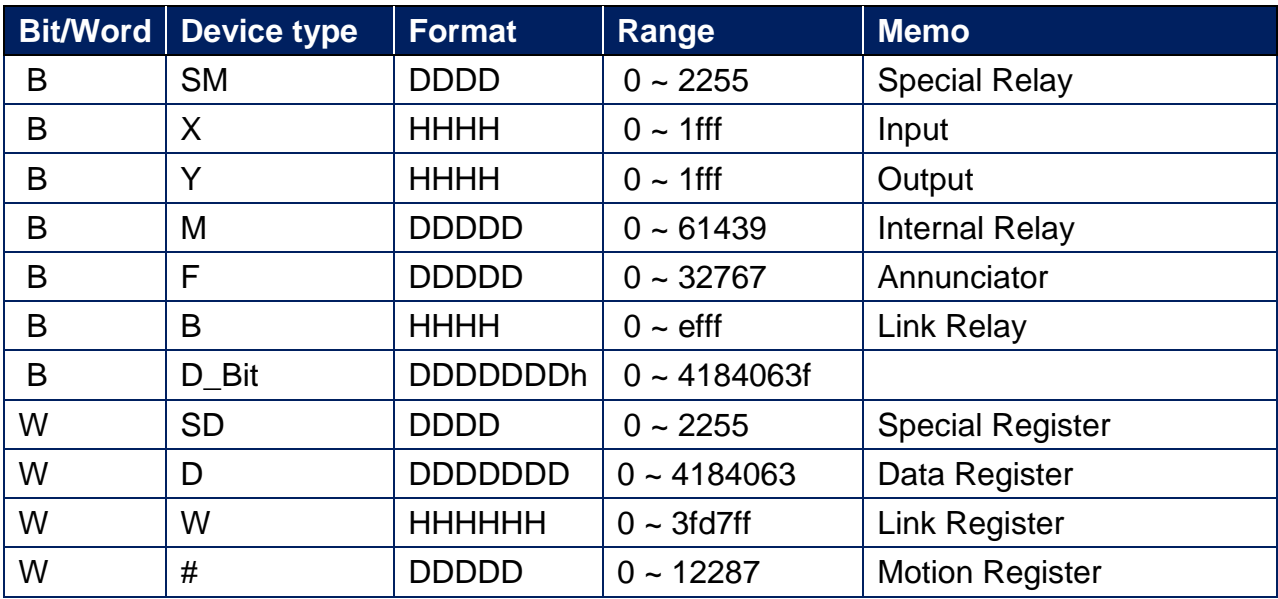

Note: ddd: Decimal, hhh: Hexadecimal, ooo: Octal.

## **Wiring Diagram:**

#### **Ethernet cable:**

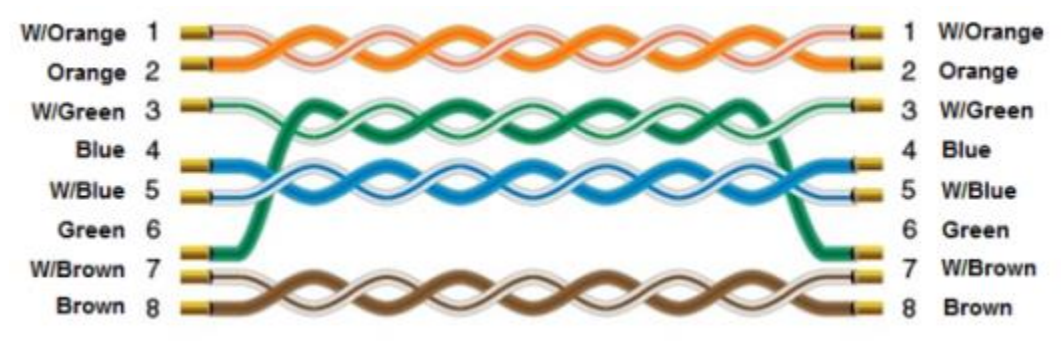